# **KURZBEDIENUNGSANLEITUNG**

für die moderne Messeinrichtung (mME) MT631 von ISKRA

# **Allgemeine Vorbemerkungen:**

Das mME speichert eine Vielzahl von zusätzlichen Energie-Messdaten (Zusatzinformationen) lokal auf dem Gerät. Diese können nach Eingabe einer PIN vom Anschlussnehmer ausgelesen werden. Die gerätespezifische PIN ist bei den Stadtwerken Konstanz hinterlegt und wird auf Anfrage und Nennung von Kunden- und Zählernummer mitgeteilt. Die Zusatzinformationen können nach Eingabe der PIN in der unteren Displayzeile des Hauptdisplays angezeigt werden. Die Zusatzinformationen dienen lediglich der Information des Kunden und haben keine für die Abrechnung durch die Stadtwerke relevante Funktion. Auch die Energieversorgung kann durch die Nutzung der Zusatzinformationen nicht beeinträchtigt werden.

# **Ablesen des Zählerstands**

**Bei Eintarif-Zählern** Wert 1.8.0 gibt den aktuellen Zählerstand an

(wird permanent angezeigt)

### **Bei Zweitarif-Zählern**

Wert 1.8.1. Anzeige aktueller Zählerstand HT (Tarif 1) Wert 1.8.2. Anzeige aktueller Zählerstand NT (Tarif 2)

(Anzeige wechselt alle 8 Sek. zwischen Tarif 1 und Tarif 2)

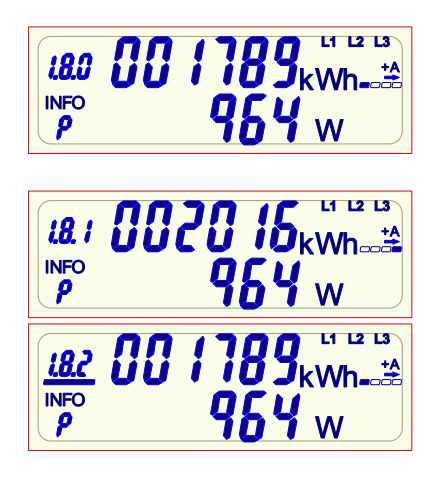

# **Anzeige von Zusatzinformationen:**

Um die PIN einzugeben und die Zusatzinformationen abzurufen, wird am Gerät ein sog. "optischer Taster" verwendet. Der "optische Tastendruck" erfordert einen optischen Impuls, z. B. das Beleuchten mit einer handelsüblichen Taschenlampe.

Bei der der Betätigung des "optischen Tasters" wird unterschieden zwischen:

- $\bullet$ "kurzer Lichtimpuls" Beleuchtung größer 0 Sek. und kleiner ca. 4 Sek.
- <sup>2</sup> "langer Lichtimpuls" ▶ Beleuchtung größer ca. 5 Sek.

Nach Ablauf von 120s ohne Tastenbetätigung wechselt der Zähler in den Normalbetrieb.

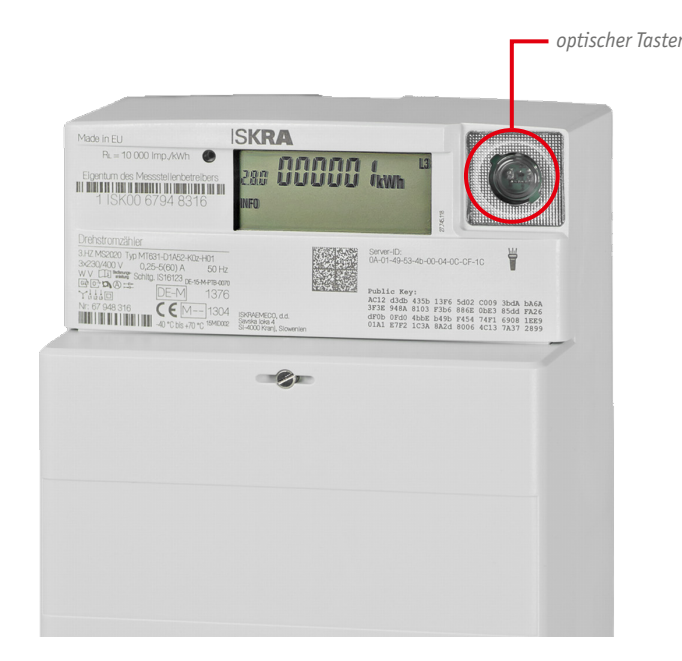

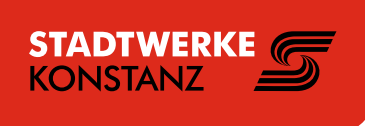

## **Eingabe der PIN-Codes:**

Nach Betätigung des optischen Tasters erfolgt ein Displaytest. Anschließend wird der PIN-Code angefordert (Anzeige PIN unten links in der "INFO-Zeile"). Dieser ist wie folgt einzugeben:

- An der ersten Stelle erscheint eine Null. Nach jedem weiteren "kurzen Lichtimpuls" wird die Stelle hochgezählt:  $0 \geq 1 \geq 2 \geq ...$  9  $0 \geq 0$  usw.
- Wenn die auszuwählende Zahl an der ersten Stelle erscheint, so ist eine Pause von ca. 3s einzuhalten – danach wird diese Zahl übernommen und an der zweiten Stelle erscheint eine Null.
- Diese Prozedur für weitere 3 Stellen wiederholen.
- Ist der PIN- Code korrekt, werden automatisch die Zusatz-Informations-Anzeigen eingeblendet.

## **Die angezeigten Zusatzinformationen:**

Nach erfolgreicher PIN-Eingabe werden im unteren Display die aktuelle Wirkleistung in W und nach einem "kurzen Lichtimpuls" der **Energieverbrauch** seit der letzten Nullstellung in kWh angezeigt.

Der Verbrauch kann über einen "langen Lichtimpuls" auf null gestellt werden (dies hat keinen Einfluss auf den für die Stadtwerke abrechnungsrelevanten Energieverbrauch. Dieser wird separat erfasst und gespeichert).

Durch einen weiteren "kurzen Lichtimpuls" wird der letzte **Tageswert**  (1d) angezeigt. Ein weiterer "kurzer Lichtimpuls" führt zum letzten **Wochenwert (7d)**, zum letzten **Monatswert (30d)** und schließlich zum letzten **Jahreswert (365d)**.

Will man historische Tages-, Wochen- Monats- oder Jahreswerte anzeigen lassen, muss man durch einen "langen Lichtimpuls" das historische Menu in der Tages- Wochen- Monats- oder Jahresansicht aktivieren. Mit jedem "kurzen Lichtimpuls" springt die Anzeige dann einen historischen Wert weiter zurück.

*(Anzeige über "-1", "-2" etc. in der oberen Displayzeile)* 

Ein "langer Lichtimpuls" beendet die historische Ansicht wieder.

#### **Um den PIN-Schutz, zum Schutz der zusätzlichen Verbrauchsinformationen vor dem Zugriff durch andere Personen, dauerhaft zu deaktivieren oder zu aktivieren, gehen Sie wie folgt vor:**

Schalten Sie durch mehrmaligen "kurzen Lichtimpuls" die "INFO-Zeile" solange weiter, bis ein weiteres Mal "Pin" angezeigt wird. In der unteren Zeile wird dann der aktuelle PIN-Schutz Status angezeigt:

**on: PIN-Schutz ist dauerhaft aktiviert**

#### **OFF: PIN-Schutz ist dauerhaft deaktiviert**

Leuchten Sie nun mit der Taschenlampe min. 5 Sekunden auf den optischen Taster ("langer Lichtimpuls"). Der PIN-Schutz wird nun entsprechend dem vorherigen Zustand dauerhaft aktiviert bzw. deaktiviert.

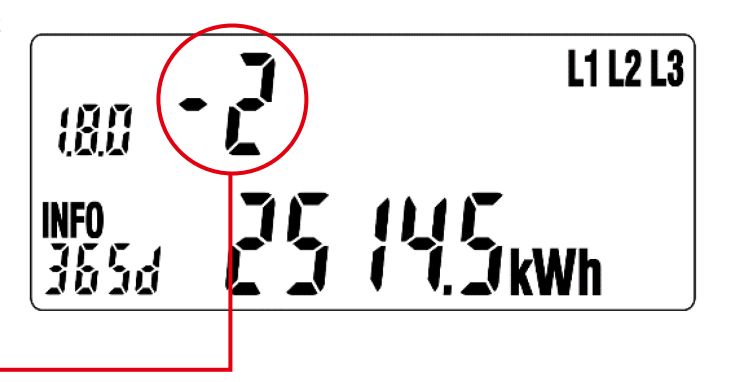

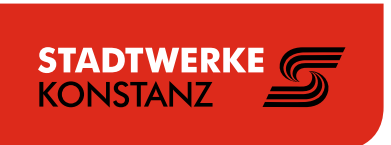

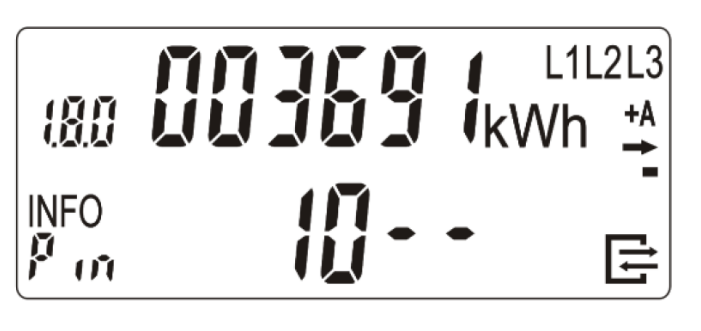